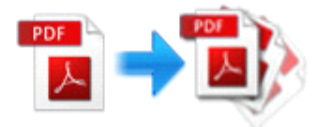

Note: This product is distributed on <sup>a</sup> "try-before-you-buy" basis. All features described in this documentation are enabled. The registered version does not insert a watermark in your generated PDF documents.

# **1 About Easy PDF Split**

**Easy PDF Split** is a powerful and professional tool for **splitting** a larger PDF document into smaller segments, **extracting and removing** pages from a PDF file. With **Easy PDF Split**, you can easily define how to split. This utility splitter, provides multiple options to perform the split operation with specific page range, specific pages, bookmark, or odd/even pages. Also user can extract or remove specific pages from <sup>a</sup> single PDF file. To meet every requirement, more useful functionalities such as security feature, properties modification and customized output file name pattern are supported.

#### **System Requirement**

- Win98/ME/NT/2000/XP/vista platforms;
- Acrobat Reader 5.0 or above.

#### **Functional diagram:**

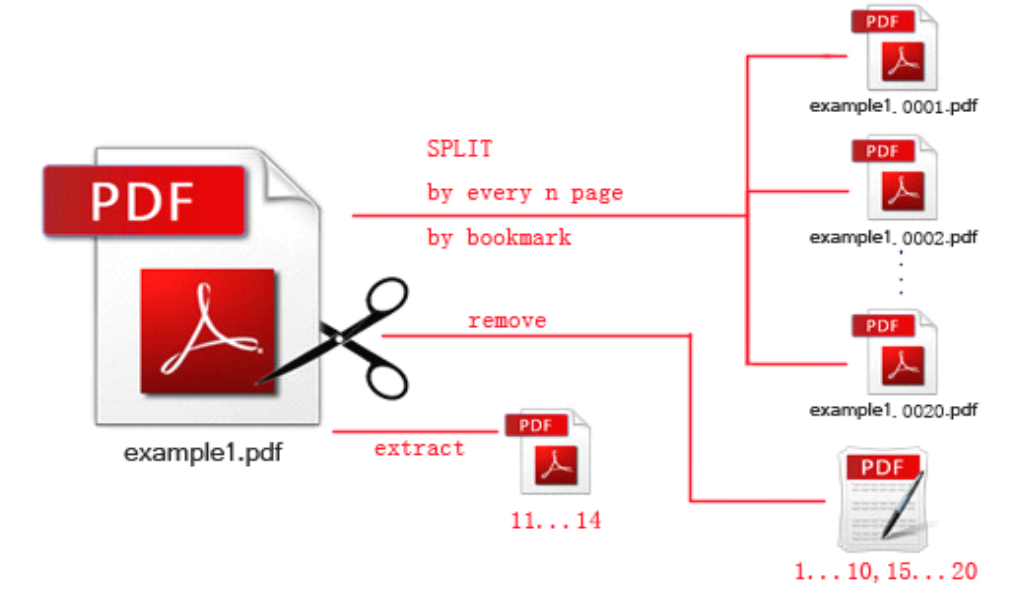

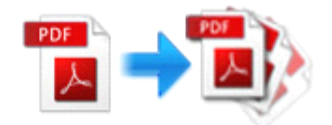

## **2 Functions** and **Features**

- � Supports either split all PDF pages, or only par<sup>t</sup> of pages selected by user.
- $\triangleright$  Flexible split methods, enable to split by very n pages, bookmark or odd/even page.
- $\blacktriangleright$  Allows to extract or remove only specific pages from PDF file. (e.g. 10,20,21-30)
- **Example 1** Password protect the output files to avoid unauthorized access ,or restrict permission like editing, copying, printing, etc.
- � Supports modify metadata of output PDF files, including title, author, subject and keyword.
- $\triangleright$  Customize output name pattern with macro parameters.
- $\triangleright$  Supports drag and drop under Windows explorer to add PDF file for splitting.
- $\triangleright$  With right-click integration, enable to start splitting under Windows explorer.
- $\triangleright$  Customized splitting settings in a few steps with user-friendly interface.
- $\triangleright$  With macro parameter, software will automatically generate output filenames as per need.

Easy PDF Split does NOT require Adobe Acrobat, and produces documents compatible with Adobe Acrobat Reader Version 5 and above.

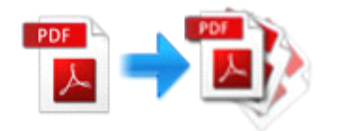

## **3 Using Easy PDF Split**

Under Windows Operation System, Easy PDF Password Security can be started either via the desktop shortcut, or directly from Windows explorer.

When you start the program, if you haven't registered our product, you will be informed to purchase the full version.

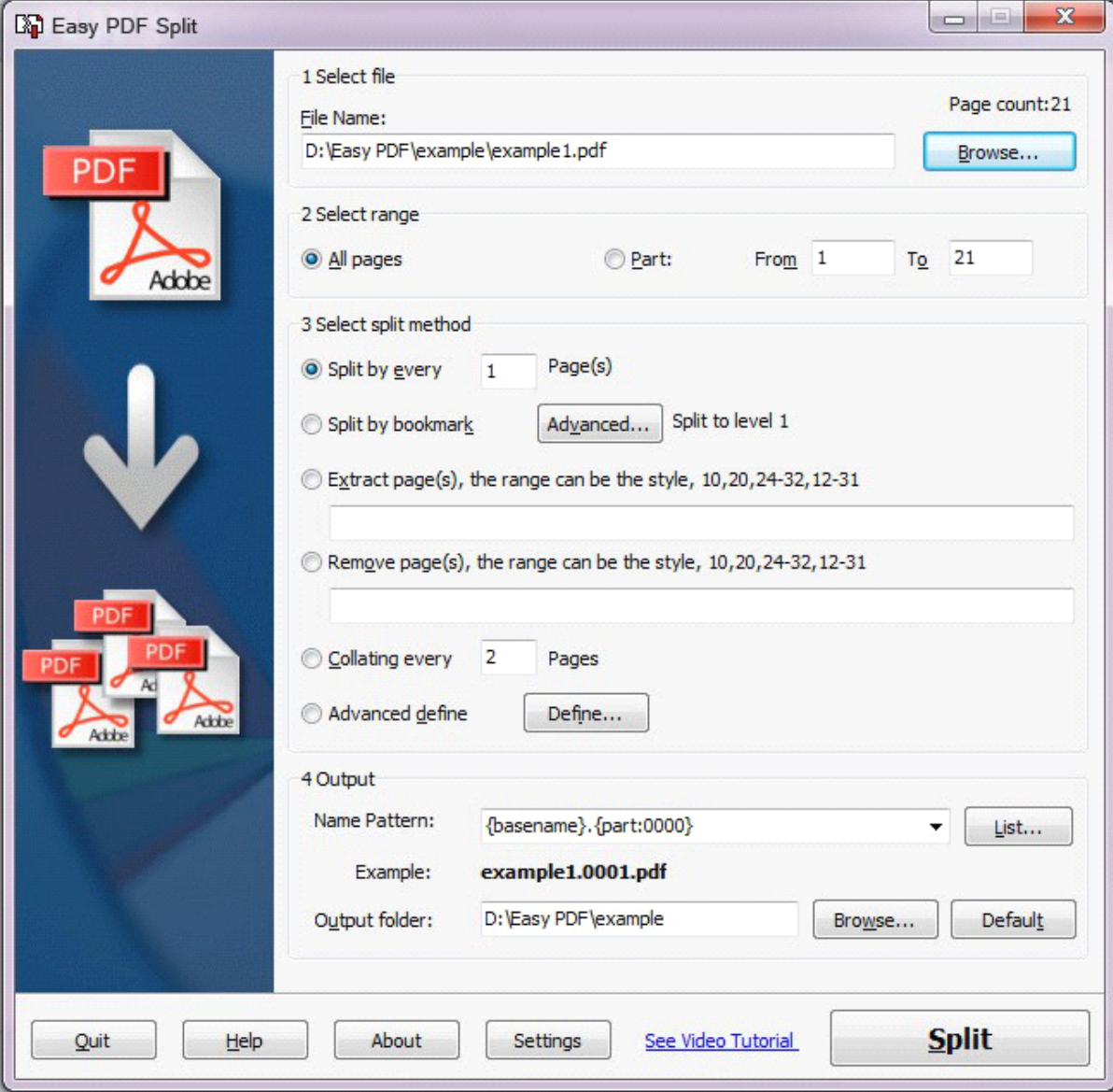

Then you will be presented with the primary screen.

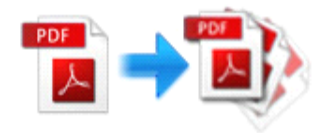

### **Add documents**

In the main screen, click the "**Browse**" button to open the Windows file browser, then locate the PDF you want to split and select it.

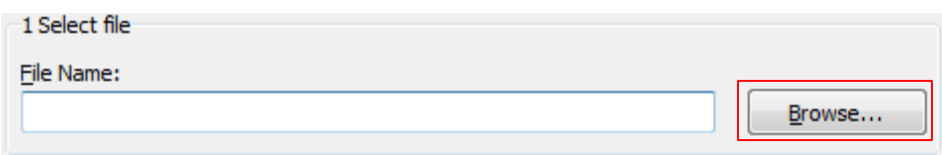

### **Split settings**

Easy PDF Split provides multiple options, allowing you to perform the splitting operation as you want. It supports split either all page in <sup>a</sup> PDF or odd/even pages only.

And it allows you to split by every <sup>n</sup> pages, bookmark

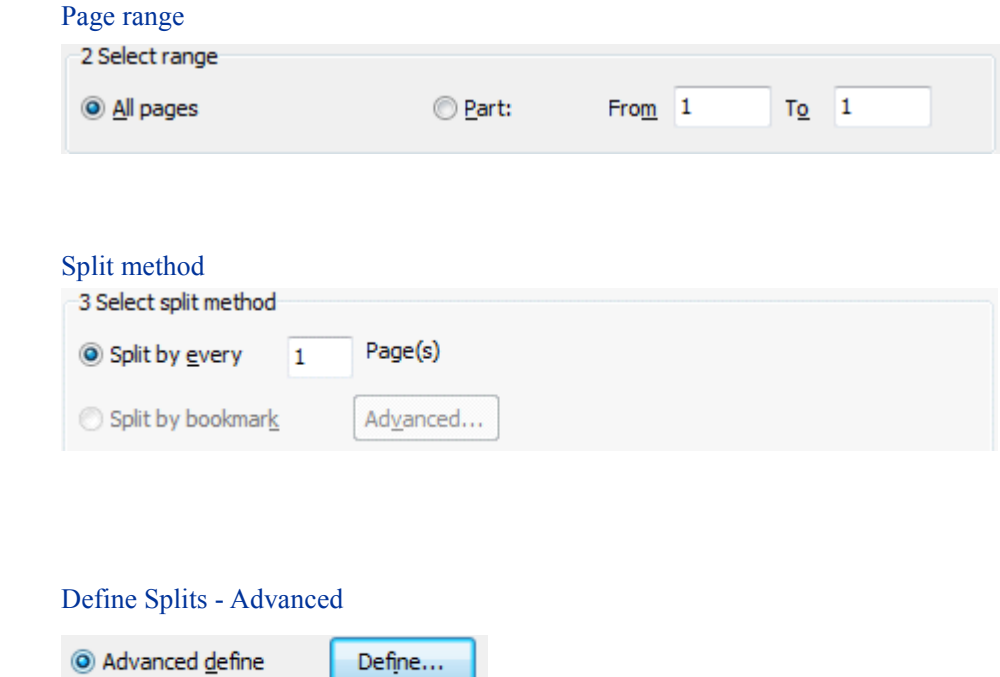

For special purpose uses, the define split advanced option adds powerful new features to your file splitting, designed to make tasks simpler and even allows you to generate 'lists' defining <sup>a</sup> document split that you may want to use more than once when generating special-purposes split and combined documents.

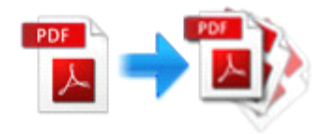

The advanced option allows you to create <sup>a</sup> batch of defined range(s) documents to be created. As with the split by range option, the generated output files from the advanced batch process are logically named to indicate the source file and splits contained in the generated documents.

When you choose the Advanced option, <sup>a</sup> new screen is displayed providing options relating to advanced splits:

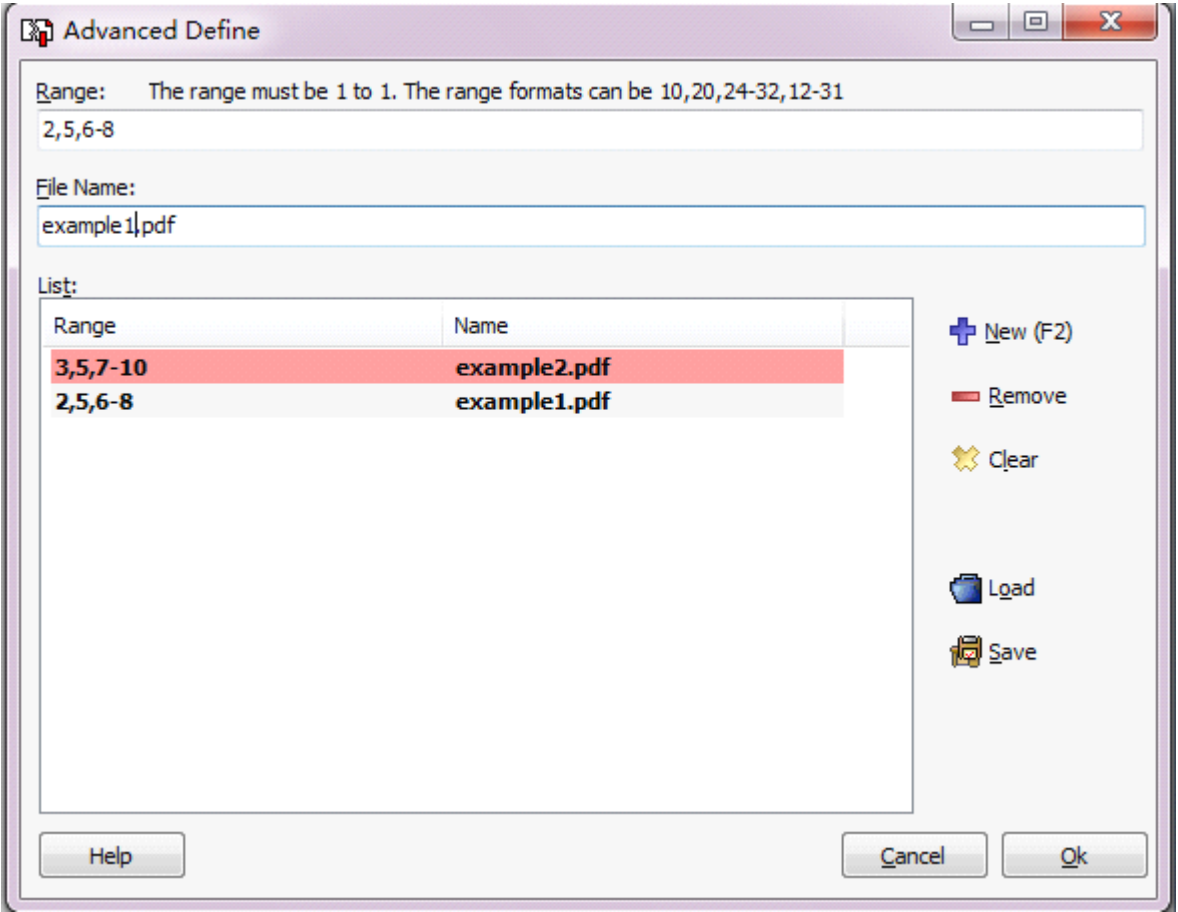

If you have already made <sup>a</sup> file selection and range selections for your split, this screen will display the relevant information. The 'power options' are displayed on the right of this screen. '**Remove**' allows you to highlight and remove <sup>a</sup> split from the list. '**Clear**' removes all information from the list. The '**Load**' option allows you to populate the split list range from <sup>a</sup> file you have already saved. The '**Save**' option allows you to save the split list for use again with another split of the same file. The Load and Save options are tremendous time-savers when you are generating newdocuments which use selected splits from <sup>a</sup> larger, master, document and then want to recombine these split files with task-specific files (using <sup>a</sup> utility like Easy PDF Merger) to produce new documents quickly and effectively.

A time-saving tip when using the advanced definitions window is that after entering <sup>a</sup> range value, pressing '**Enter**' automatically transfers the range selection to the list window and positions the cursor in

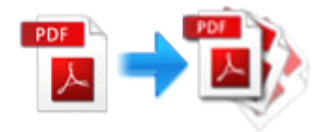

the range selection window ready for your next range selection. When deleting <sup>a</sup> selection from the list window, highlighting the split to be deleted and pressing the '**Delete**' key has the same effect as clicking the 'remove' icon. Time-saving – just another Easy PDF Split convenience.

### Remove and Extract

Easy PDF Split can not onlysplit PDF, but also remove or extract specific pages from PDF.

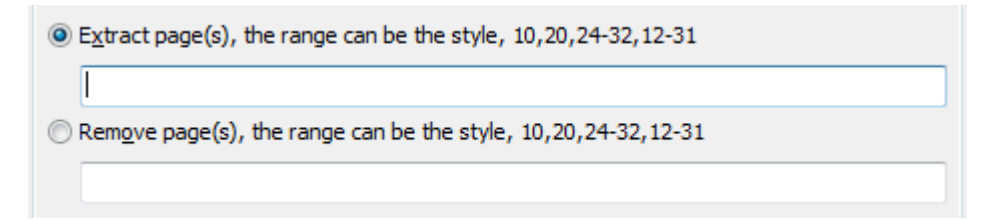

You can input the pages you want to remove or extract in the corresponding textbox.

#### Output Patterns

Easy PDF Split allows you to customize output pattern for produced PDF.

With macro parameter, you can define the filename of output PDF, for example:

**Original PDF:** example1.pdf (split by every page)

**Name pattern:** {basename}. {part:0000}

**Output files:** example1.0001.pdf, example1.0002.pdf, example1.0003.pdf ...example1.0020.pdf

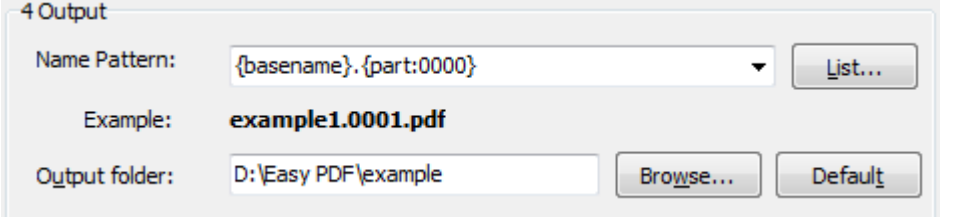

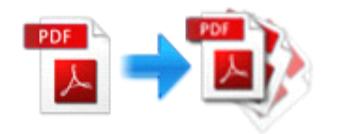

# **4 Ending Your Session**

When you have completed your work , then choose the "**Exit**" option to exit program.

For more information: [www.easy-pdf-tools.com](http://www.easy-pdf-tools.com)